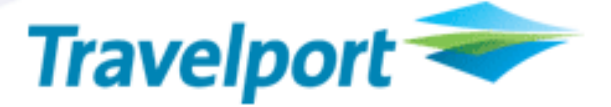

# Carrier Ticketing Fees In Worldspan®

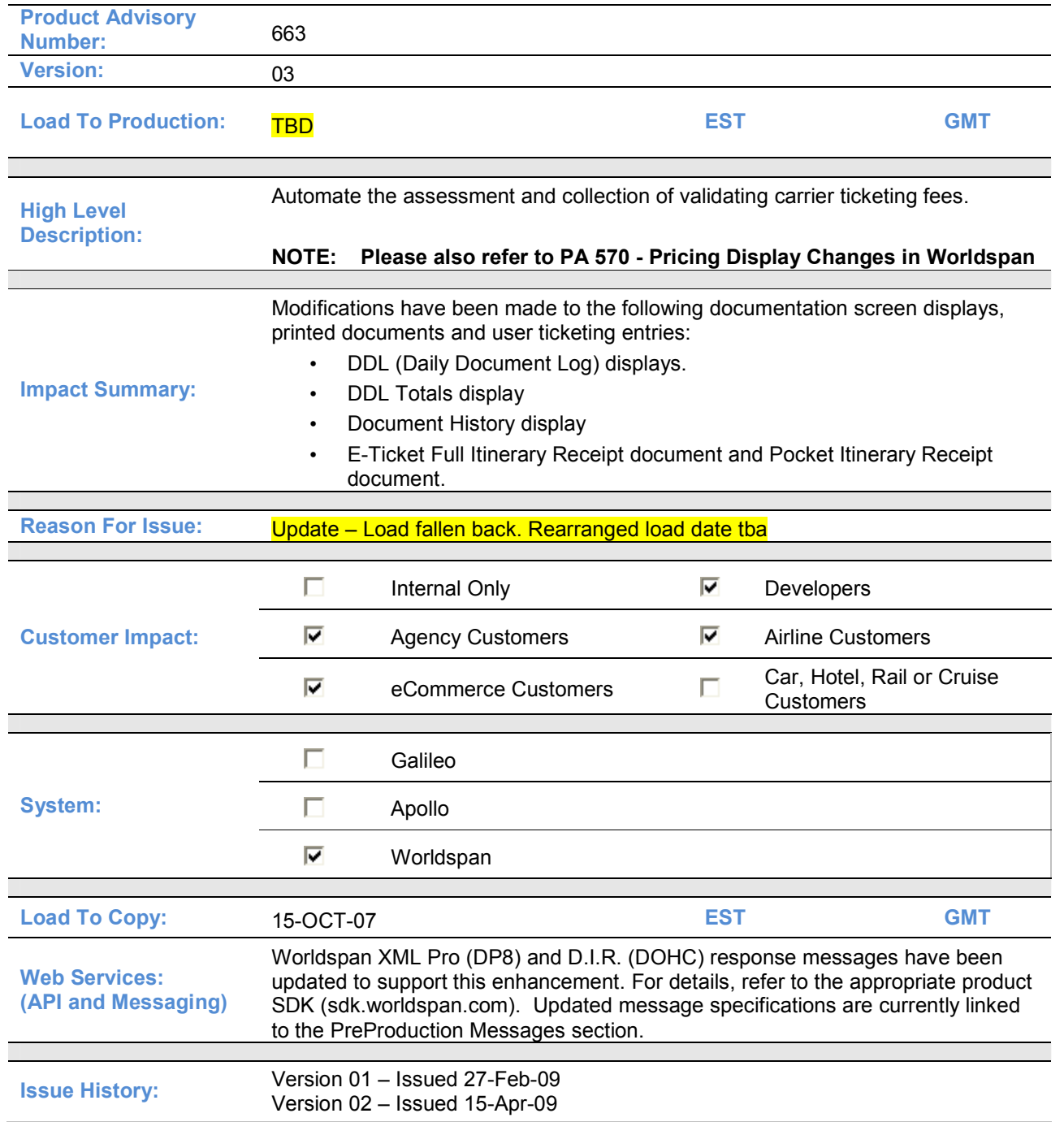

August 5, 2009 © 2003 – 2009 Travelport, Inc. and Its Subsidiaries. All Rights Reserved. Travelport Confidential – Not to Be Transmitted to Unauthorized Persons

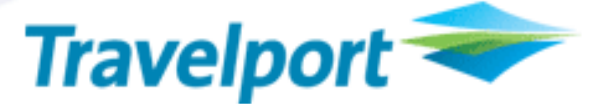

## **Overview**

The following new and modified functionality will automate the Worldspan by Travelport ticketing processes to determine whether ticketing fees are applicable and include these fees with an electronic ticket transaction.

It is at the discretion of each carrier whether to impose these charges. Carriers will notify travel agents in relevant markets. Initial use will be for credit card surcharges in selected markets

Initial use of ticketing fees will be for credit card fees in selected markets.

### Customer Benefit

• Provide new automated ticketing processes for agents to apply and collect carrier "Ticketing Fees" imposed by participating airlines.

### Detail and Customer Examples

- > "OB" is the service "tax" code value specified for carrier "Ticketing Fees"
- $\triangleright$  Will only be applicable to Electronic Tickets
- Carrier Fee information displayed during pricing is for informational purposes only (refer to PA 570 for Worldspan Pricing details).
- $\triangleright$  Assessment of Carrier Fees and final calculation will occur at ticketing time
- > Factors that may determine Carrier Fees are:
	- Validating Carrier
	- Point of Sale/Ticketing
	- Form of Payment
	- Fare Basis Code
	- Passenger Type Code
	- Geography
	- **Account Code**
	- Ticket Designator
- Carrier Fees are non-refundable
- $\triangleright$  Carrier Fees may be voided
- $\triangleright$  Will be displayed and printed separately from the ticketed fare
- NOTE: In examples below highlights and bold font are used for illustration purposes only. The following examples may not be to print line / print position specifications.

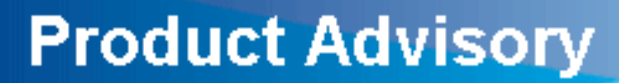

#### 1. Terminal Display Changes

1.1 DDL (Daily Document Log) Display:

Entry: >DD

#### Current Response:

Electronic tickets are currently identified on the DDL with the letter 'E' in front of the ticket number.

#### 1.1.1 New Response:

The letter 'F' will now precede the electronic ticket number on the DDL to indicate a ticketing fee was applied to the electronic ticket transaction. The letter 'E' will continue to precede an electronic ticket number when no ticketing fee is applicable to the e-ticket transaction.

In the following example electronic tickets with ticketing fee(s) are shown for DDL ITEMs 000003 and 000004. These ticket numbers are identified with the letter 'F' in front of the ticket number in the A/L TKT NBR column.

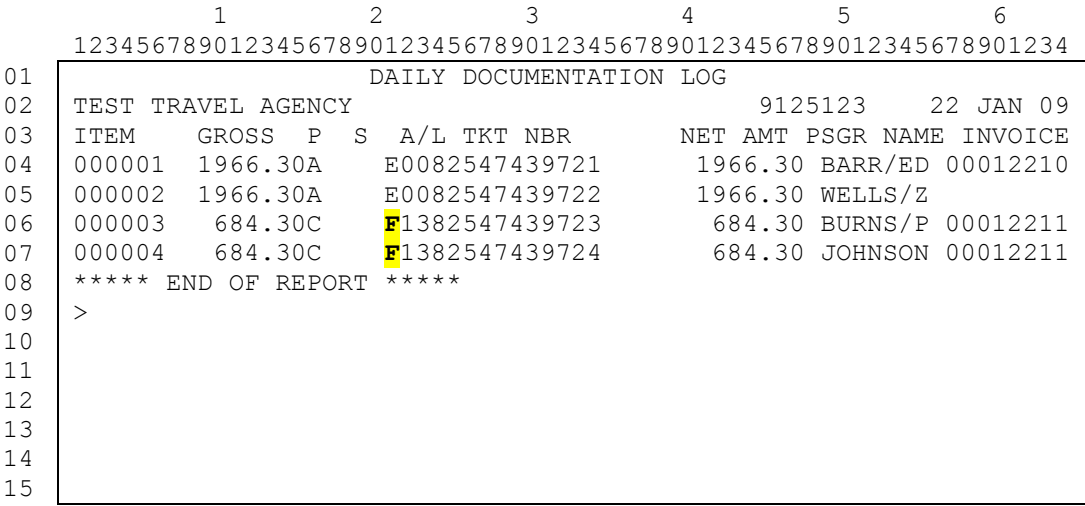

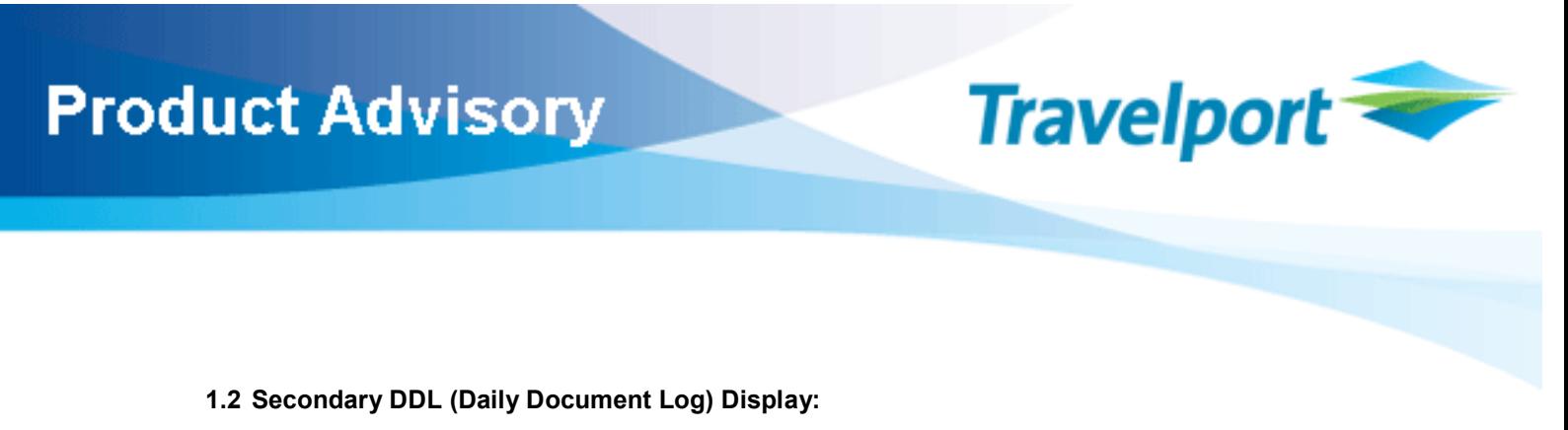

New data will display on the secondary DDL display to identify the ticketing fee amount and form of payment applicable to the e-ticketing transaction for both IATA (non-U.S.) agency locations and non-IATA (U.S.) agency locations.

Entry: >DD\*1

#### 1.2.1 Current Response:

The following illustrates the current secondary DDL display for an IATA agency location.

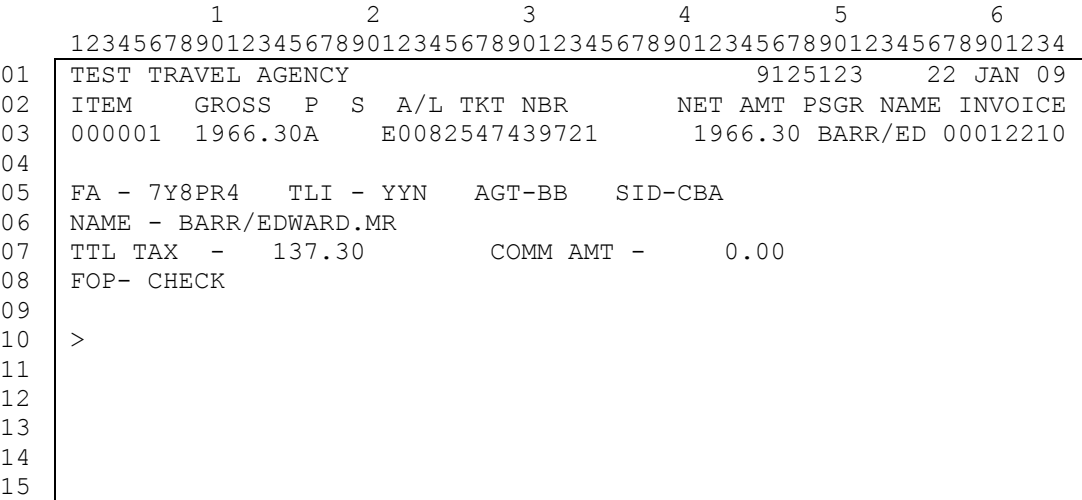

#### 1.2.2 New Response:

Two new lines of data will display on the secondary DDL to identify the ticketing fee amount and ticketing fee FOP (form of payment) applicable to the related e-ticket transaction.

The ticketing fee amount will not be included in the amounts in the GROSS column or NET AMT column. The ticketing fee amount will only appear in the new lines on the secondary DDL display, designated specifically for ticketing fee data.

The following example for an IATA agency location show the two new lines in the secondary DDL display:

A new line with the title of FEES and FEE TAXES contains the ticketing fee amount.

A second new line with the title of FOP reflects the form of payment for the ticketing fees.

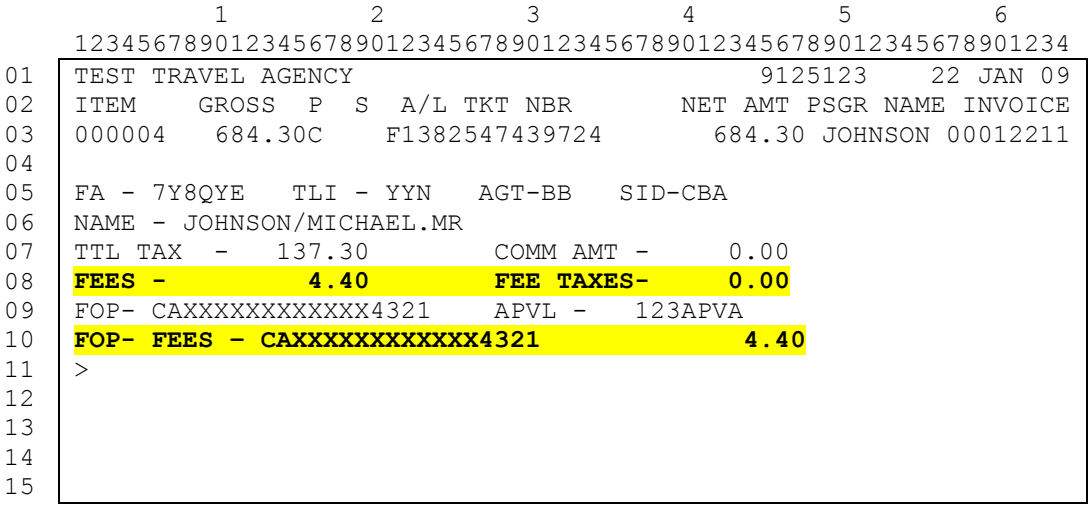

# **Travelport Product Advisory**

#### 1.2.3 New Response:

The same new lines of data as mentioned above will also be in the DDL display for a U.S. agency location.

The following example for a non-IATA (U.S.) agency location show the two new lines in the secondary DDL display:

A new line with the title of FEES and FEE TAXES contains the ticketing fee amount.

A second new line with the title of FOP reflects the form of payment for the ticketing fees.

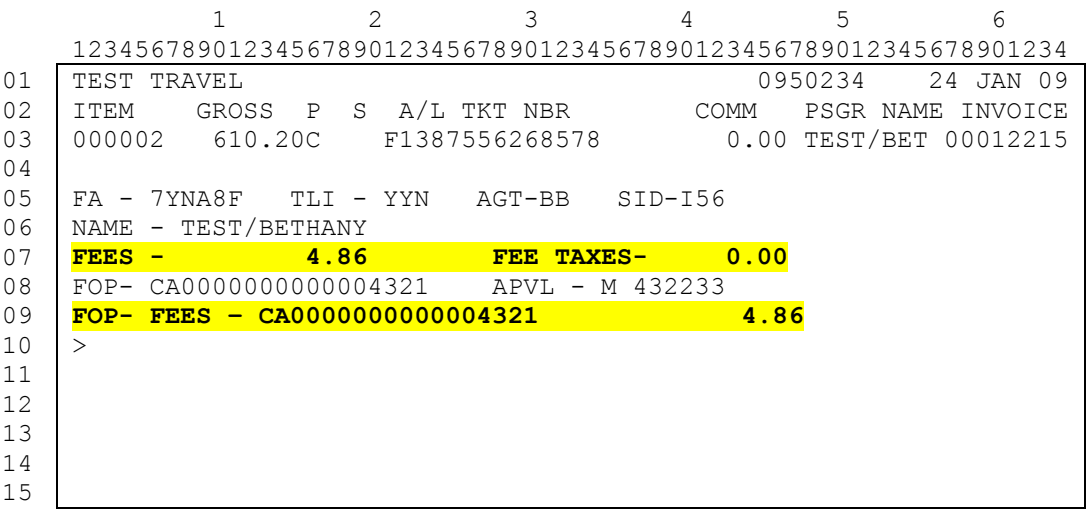

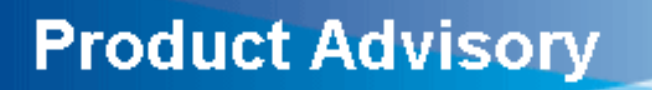

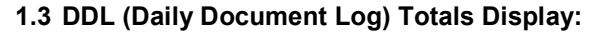

A new column identifier will be added to the IATA (non-U.S.) agency DDL totals display to indicate how many tickets were issued with ticketing fees.

#### Entry: >DDT

#### 1.3.1 Current Response:

The following example illustrates the current DDL totals display for an IATA agency location.

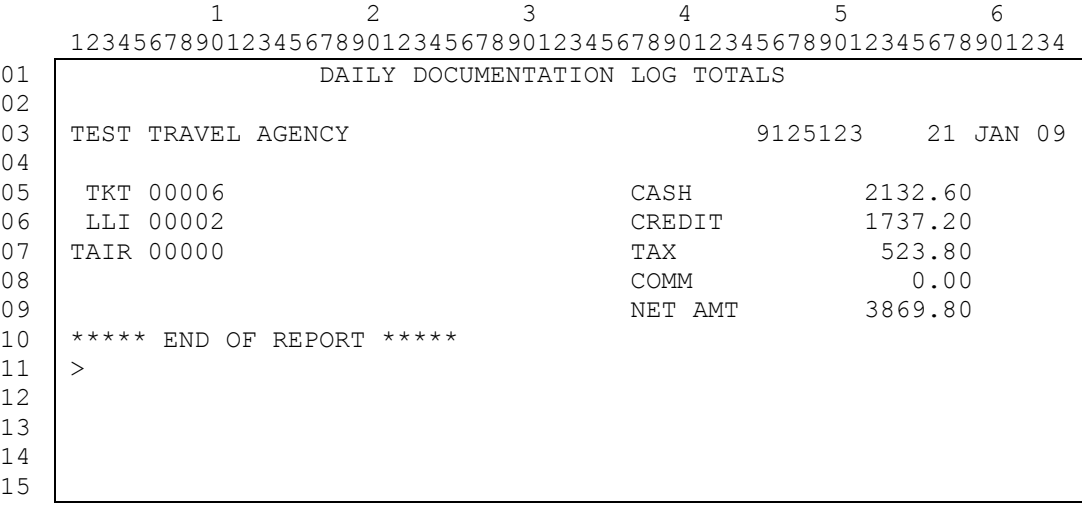

#### 1.3.2 New Response:

A new line identifier with the word FEE will display on the DDL totals display for IATA (non-U.S.) agencies to indicate how many tickets were issued with a ticketing fee.

The ticketing fee amounts are not reflected on this display.

In the following example for an IATA agency location the line with the identifier of FEE indicates that 2 tickets were issued with ticketing fees.

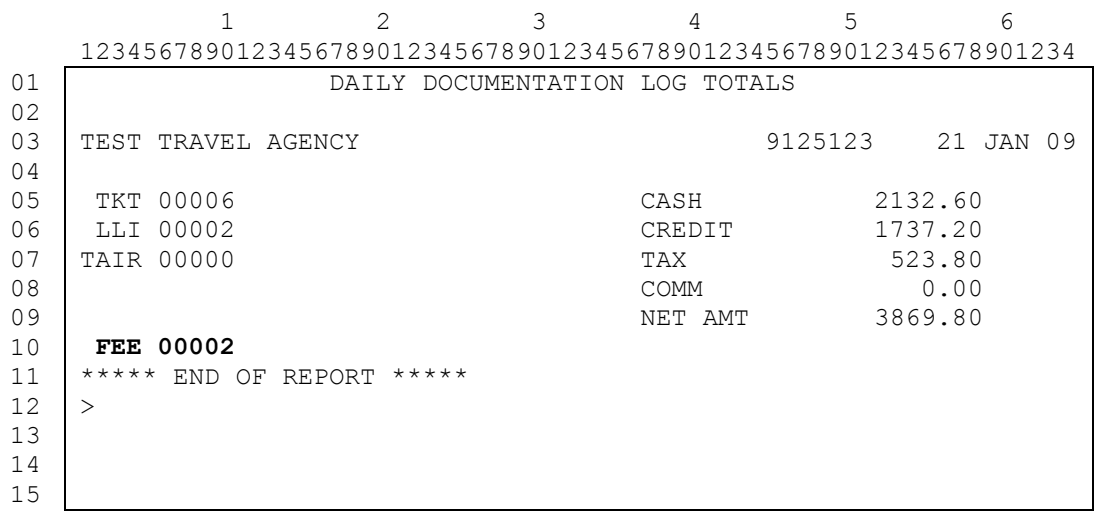

#### 1.4 New DDL (Daily Document Log) Totals Display for Ticketing Fees and Taxes:

A new entry and a new display will provide a daily totals for ticketing fees and taxes. The new entry DFF will display the new ticketing fees totals. The new DDF function will allow the same options to be input in the entry as the current DDT function.

This new ticketing fees entry and totals display will be the same for both non-IATA (U.S.) agency locations and IATA (non-U.S.) agency locations.

New Entry: >DDF

#### 1.4.1 New Response:

The following example shows the new daily ticketing fee totals display.

The data following the identifier of CARRIER FEE indicates the number of electronic tickets that were issued with a ticketing fee.

The amounts in the CASH and CREDIT columns will include the taxes, if applicable.

The amount in the TOTAL column is a combination of the amounts in the CASH and CREDIT columns.

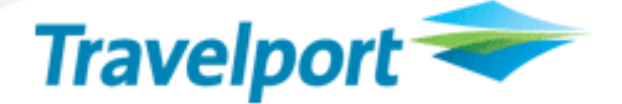

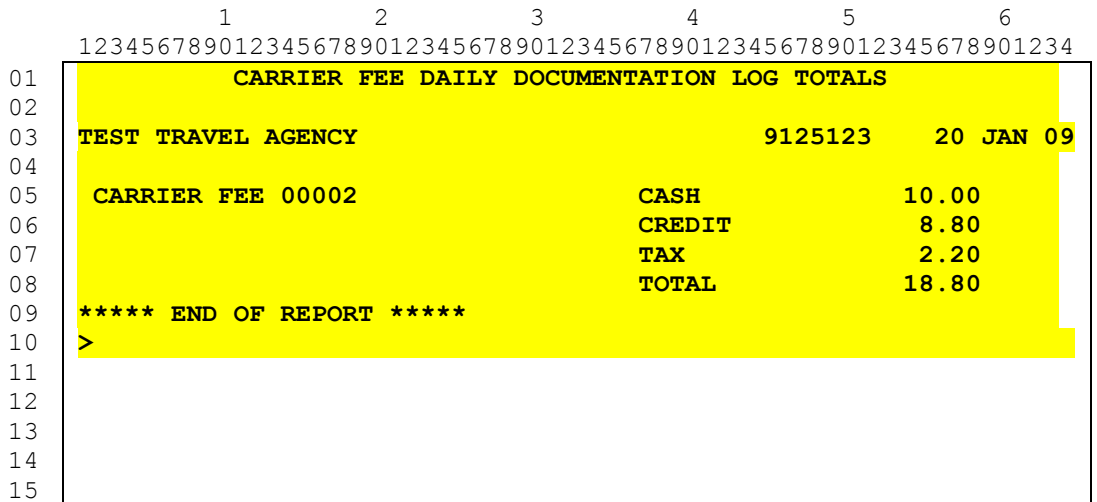

#### 1.5 Document History Display:

New data will display in the full view document history response to identify the ticketing fee amount and taxes. This new data will appear in document history for both IATA (non-U.S.) agency locations and non-IATA (U.S.) agency locations.

The new document history element of FEE/TX for the ticketing fee amount will display in the 'DOCUMENT' section of the document history response.

Additionally, the new identifier of CARRIER FEES AND TAXES from the e-ticket full itinerary receipt document will display in the ITINERARY/INVOICE section of the document history response.

Entry: >\*DH3

#### 1.5.1 Current Response:

The following example illustrates the current document history response.

```
 1 2 3 4 5 6 
    1234567890123456789012345678901234567890123456789012345678901234
01 
02 
03 
04 
05 
0607 
08 
0910 
11 
12 
13 
14 
15
    *DH3
      3 22JAN1857 1P/CBA/BB*E0082547439721 I012210 
        BARR/EDWARD.MR*ADT 
      **DOCUMENT COMMANDS** 
        EZ EZEL|CXX|$CK 
        AGENT EZEL|$CK|CXX 
      **DOCUMENT** 
        FOP CK 
        FARE GBP1829.00//GB40.00/UB19.70/XT77.60/GBP1966.30 Y 
        FCALC LON XX CHI 2695.61NUC2695.61 END ROE.678509XX XT55. 
              50YQ 10.60US3.30XA4.60XY3.60YC 
        SCN SUPPRESSED A 9125123 
             PLAIN PAPER T 9125123
    )>
```
August 5, 2009 © 2003 – 2009 Travelport, Inc. and Its Subsidiaries. All Rights Reserved. Travelport Confidential – Not to Be Transmitted to Unauthorized Persons

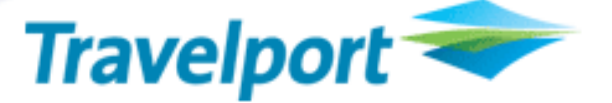

The input of 'MD' on the above screen moves down to the continuation of document history response shown below:

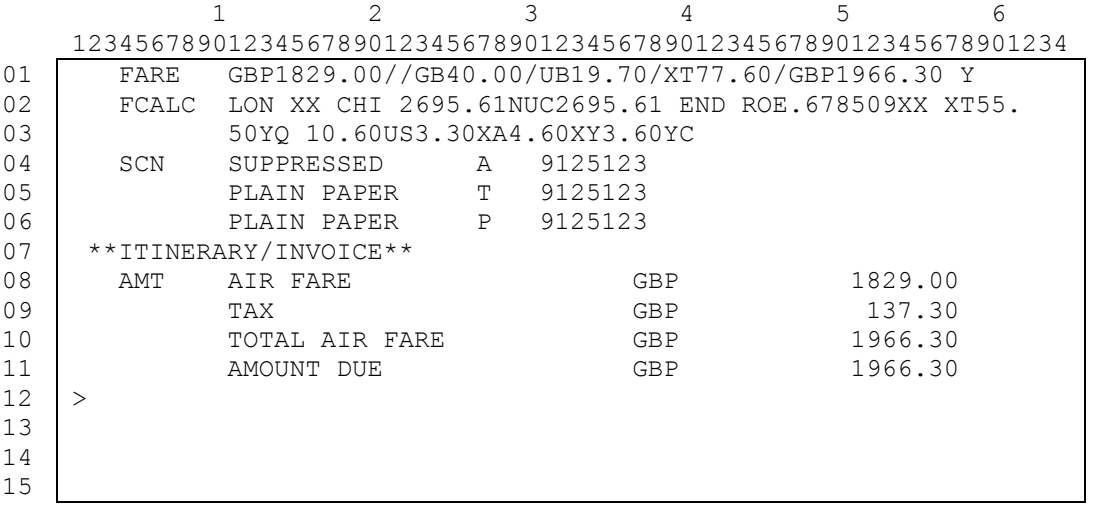

#### 1.5.2 New Response:

The new document history element of FEE/TX will display in the document history for a ticketing fee and will include the amount followed by the ticketing fee code. If there is a tax for the ticketing fee the tax will print on the same line with the ticketing fee amount.

If there are multiple ticketing fees for the e-ticket transaction, each ticketing fee will print on a separate line.

The ITINERARY/INVOICE section of document history will have a new identifier of CARRIER FEES AND TAXES. Information on the CARRIER FEES AND TAXES line will come from the ticketing fee amounts that will be printed on the e-ticket full itinerary receipt document.

The following example of the document history response reflects the new FEE/TX element and the new CARRIER FEES AND TAXES element for ticketing fees.

```
 1 2 3 4 5 6 
    1234567890123456789012345678901234567890123456789012345678901234
01 
02 
03 
04 
05 
06 
07 
08 
09 
10 
11 
12 
13 
14 
15 
    *DH3 
      3 22JAN1905 1P/CBA/BB*E1382547439726 I012211 
        JOHNSON/MICHAEL.MR*ADT 
      **DOCUMENT COMMANDS** 
        EZ EZEL|CXX 
        AGENT EZEL|CXX 
      **DOCUMENT** 
        FOP CCCA XXXX XXXX XXXX 4321P1209 123APV-GBP1377.40 
        FARE GBP547.00//GB40.00/UB19.70/XT77.60/GBP684.30 Y2 
        FCALC LON XX CHI 806.17NUC806.17END ROE.678509XX XT55. 
               50YQ10.60US 3.30XA4.60XY3.60YC 
        FEE/TX 4.40T02 
        SCN PLAIN PAPER C 9125123 
    )
```
August 5, 2009 © 2003 – 2009 Travelport, Inc. and Its Subsidiaries. All Rights Reserved. Travelport Confidential – Not to Be Transmitted to Unauthorized Persons

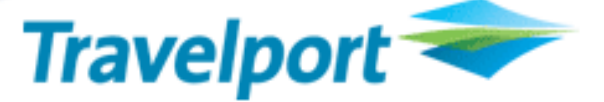

The input of 'MD' on the above screen moves down to the continuation of document history response shown below:

#### NOTE: AS A RESULT OF THE MD FUNCTION, LINES 01 AND 02 IN THE EXAMPLE BELOW ARE REPEATS OF LINES 12 AND 13 OF THE PREVIOUS DISPLAY EXAMPLE.

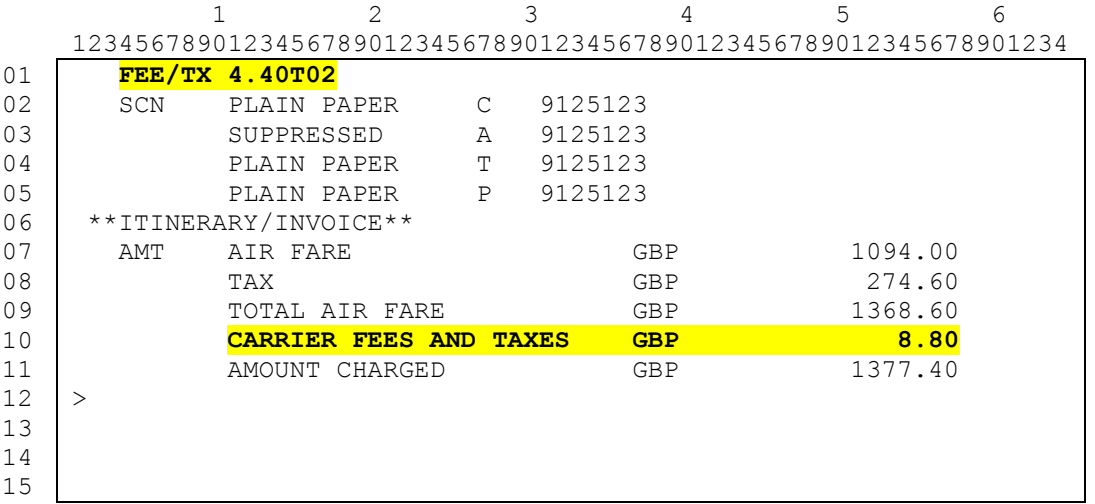

The difference in the ticketing fee amount in the FEE/TX element of 4.40 and the CARRIER FEES AND TAXES element of 8.80 is because there were two e-tickets issued and only one e-ticket itinerary receipt document was issued, i.e. the ticketing fees from the two e-tickets are on one itinerary receipt document.

#### 1.5.3 New Response:

The following example illustrates the new document history (partial display) response.

The new FEE/TX element appears when there are multiple ticketing fees and there are taxes for some of the ticketing fees.

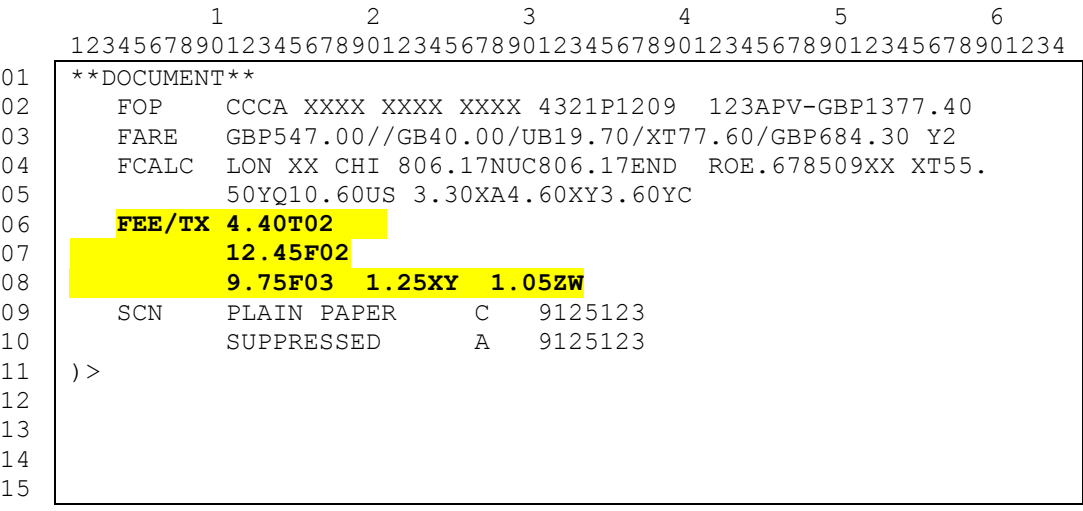

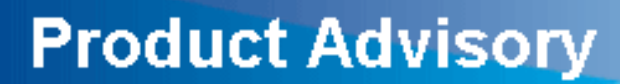

#### 2. Printed Documentation Changes

#### 2.1 E-Ticket Full Itinerary Receipt Document:

The ticketing fee amount will print automatically when the full itinerary receipt document is printed. The total ticketing fee amount will print in the fare data area on the full itinerary receipt document.

Entry: >EZEL

#### 2.1.1 Current Printing of the Itinerary Receipt Document:

The following example illustrates the current e-ticket full itinerary receipt document. (This is a partial display and all data in the body of the document may not be displayed):

Although there are many different print routines and styles, this is only one example of a full itinerary receipt document.

**Travelport** 

 012220 ITINERARY RECEIPT PAGE NO. 1

TEST/BETHANY

28JAN09

\* ELECTRONIC TICKET \* POSITIVE IDENTIFICATION REQUIRED AT CHECK-IN \*\*CARRIAGE AND OTHER SERVICES PROVIDED BY THE CARRIER ARE SUBJECT TO CONDITIONS OF CARRIAGE WHICH HEREBY INCORPORATED BY REFERENCE. THESE CONDITIONS MAY BE OBTAINED FROM THE ISSUING CARRIER.\*\* IF THE PASSENGERS JOURNEY INVOLVES AN ULTIMATE DESTINATION OR STOP IN A COUNTRY OTHER THAN COUNTRY OF DEPARTURE THE WARSAW CONVENTION MAY BE APPLICABLE AND THE CONVENTION GOVERNS AND IN MOST CASES LIMITS THE LIABILITY OF CARRIERS FOR DEATH OR PERSONAL INJURY AND IN RESPECT OF LOSS OF OR DAMAGE TO BAGGAGE. ISSUED BY-TEST TRAVEL LONDON UK

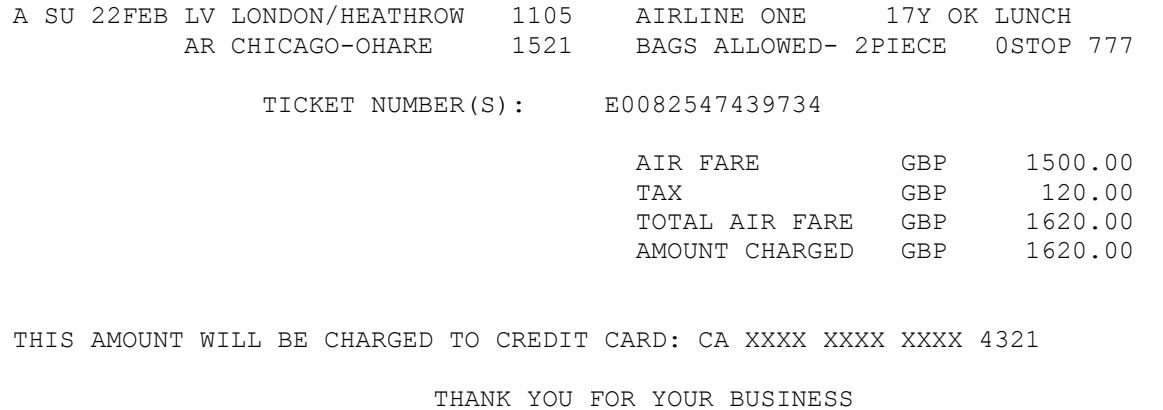

NOTE: THE ABOVE EXAMPLE IS NOT TO PRINT LINE / PRINT POSITION SPECIFICATIONS.

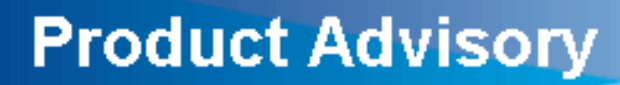

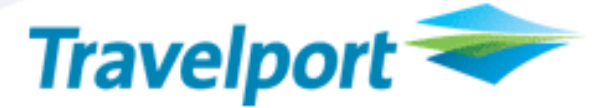

#### 2.1.2 New Data on the Printed Itinerary Receipt Document:

The new identifier for the ticketing fee amount is CARRIER FEES AND TAXES. This identifier will print in the fare data area on the e-ticket full itinerary receipt document when there are ticketing fees applicable to the e-ticket transaction.

The amount shown on the full itinerary receipt in the CARRIER FEES AND TAXES is the total amount of all ticketing fees and taxes for all passengers.

The following example shows the printing of the new CARRIER FEES AND TAXES identifier with the total ticketing fee amount on the e-ticket full itinerary receipt document.

Although there are many different print routines and styles, this is only one example of a full itinerary receipt document.

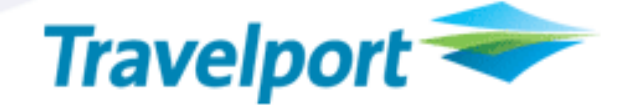

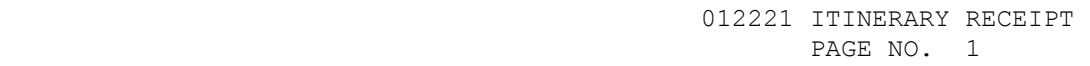

1.BARR/EDWARD.MR 2.JOHNSON/MICHAEL.MR

28JAN09

\* ELECTRONIC TICKET \* POSITIVE IDENTIFICATION REQUIRED AT CHECK-IN \*\*CARRIAGE AND OTHER SERVICES PROVIDED BY THE CARRIER ARE SUBJECT TO CONDITIONS OF CARRIAGE WHICH HEREBY INCORPORATED BY REFERENCE. THESE CONDITIONS MAY BE OBTAINED FROM THE ISSUING CARRIER.\*\* IF THE PASSENGERS JOURNEY INVOLVES AN ULTIMATE DESTINATION OR STOP IN A COUNTRY OTHER THAN COUNTRY OF DEPARTURE THE WARSAW CONVENTION MAY BE APPLICABLE AND THE CONVENTION GOVERNS AND IN MOST CASES LIMITS THE LIABILITY OF CARRIERS FOR DEATH OR PERSONAL INJURY AND IN RESPECT OF LOSS OF OR DAMAGE TO BAGGAGE. ISSUED BY-TEST TRAVEL LONDON UK

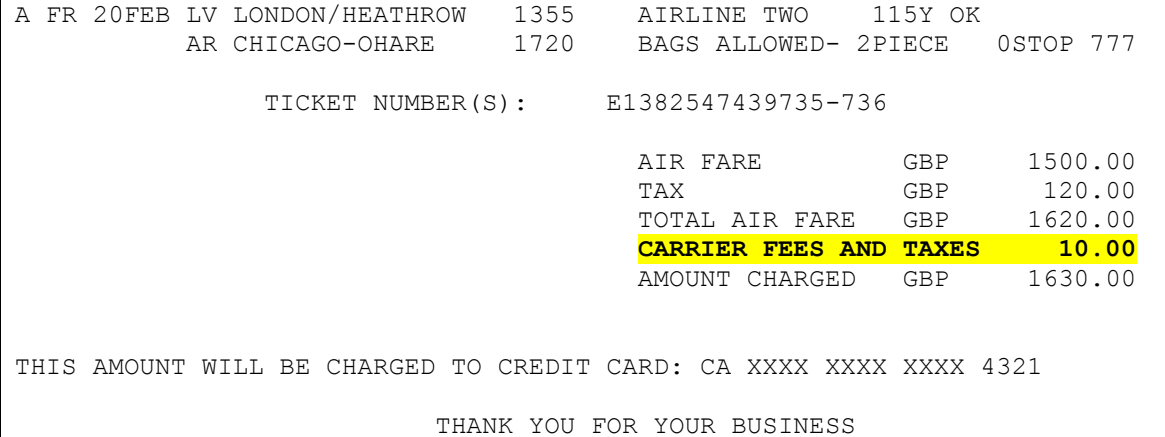

NOTE: THE ABOVE EXAMPLE IS NOT TO PRINT LINE / PRINT POSITION SPECIFICATIONS.

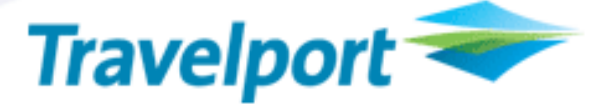

#### 2.2 Separate Itinerary Receipt Page for the Ticketing Fees:

To show a breakdown of the ticketing fees and taxes and a fee description, a separate itinerary receipt page will print following the printing of the full itinerary receipt document.

The breakdown will be shown by passenger type code. The ticketing fee amount shown for each passenger type code will be per passenger.

A fee description, if one is provided for the ticketing fee, will print on the same line following the fee amount and fee type code. The fee description can be 1 to 10 characters.

Entry: >EZEL

#### 2.2.1 New Itinerary Receipt Page for the Ticketing Fees:

When applicable, the separate itinerary receipt page containing the breakdown of ticketing fees and taxes and fee descriptions will automatically print following the printing of the full itinerary receipt document.

A maximum of 4 passenger type codes are allowed per ticketing entry. Therefore, the separate itinerary receipt page will show a breakdown of the ticketing fees for a maximum of 4 passenger type codes.

The following example illustrates the printing of the new itinerary receipt page containing the breakdown of the ticketing fees by passenger type code. The item of FEE DATA on the following itinerary receipt is to show the printed fee description. This page will automatically print following the printing of the full itinerary receipt document shown in item 2.1.2 above.

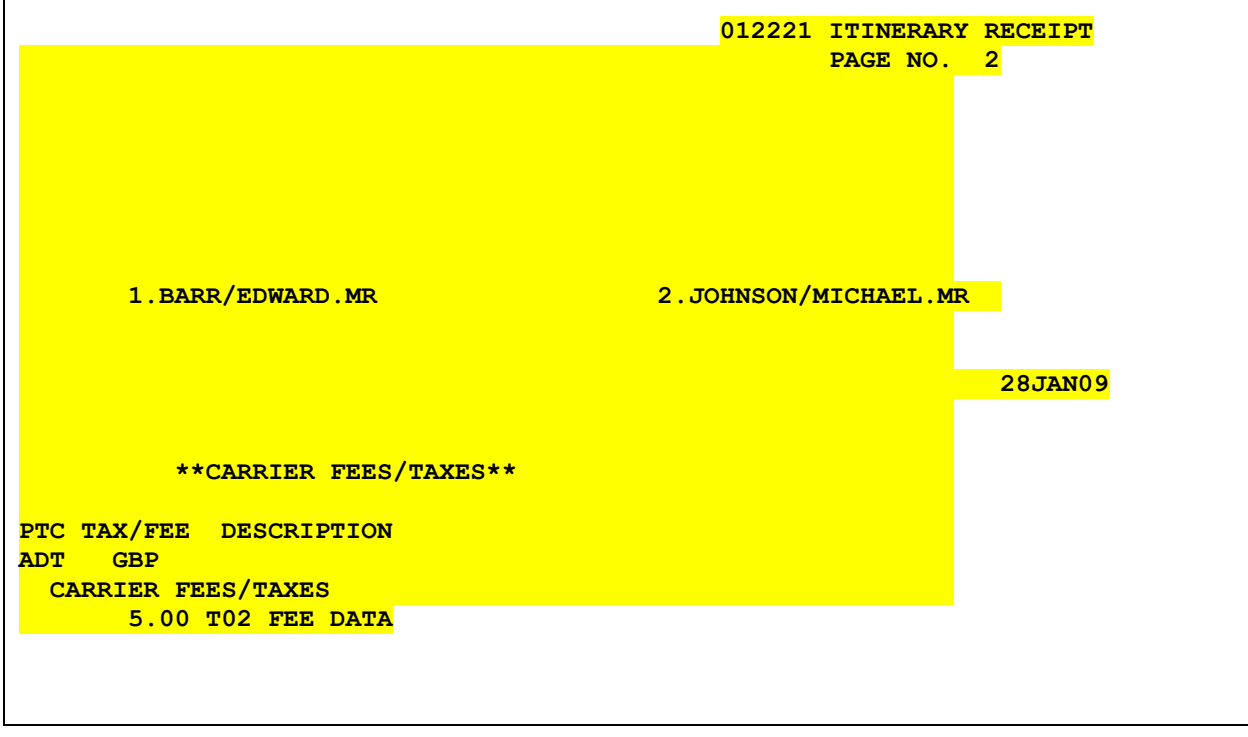

#### NOTE: THE ABOVE EXAMPLE IS NOT TO PRINT LINE / PRINT POSITION SPECIFICATIONS.

August 5, 2009 © 2003 – 2009 Travelport, Inc. and Its Subsidiaries. All Rights Reserved. Travelport Confidential – Not to Be Transmitted to Unauthorized Persons

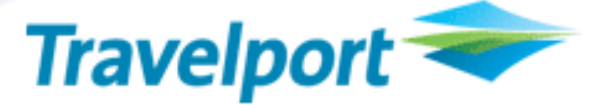

#### 2.2.2 New Itinerary Receipt Page for the Ticketing Fees:

The following example shows the separate itinerary receipt page that will print with the breakdown of the ticketing fees and taxes when there are 2 passenger type codes. (This is a partial display and all data in the body of the document may not be displayed.)

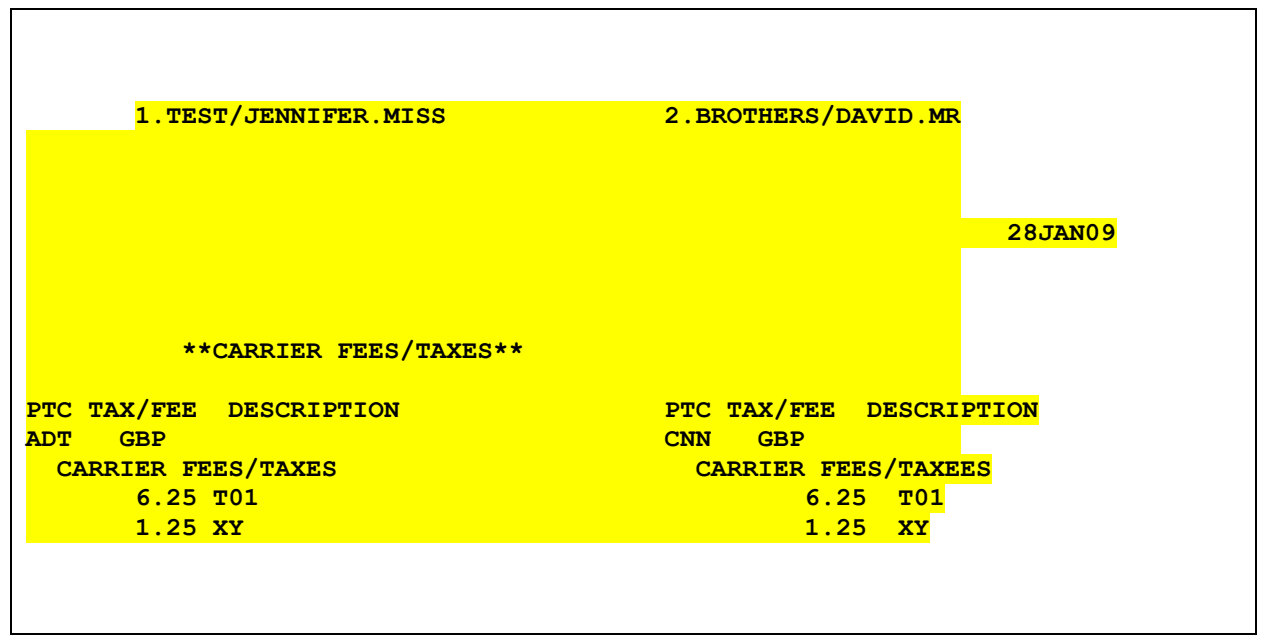

NOTE: THE ABOVE EXAMPLE IS NOT TO PRINT LINE / PRINT POSITION SPECIFICATIONS.

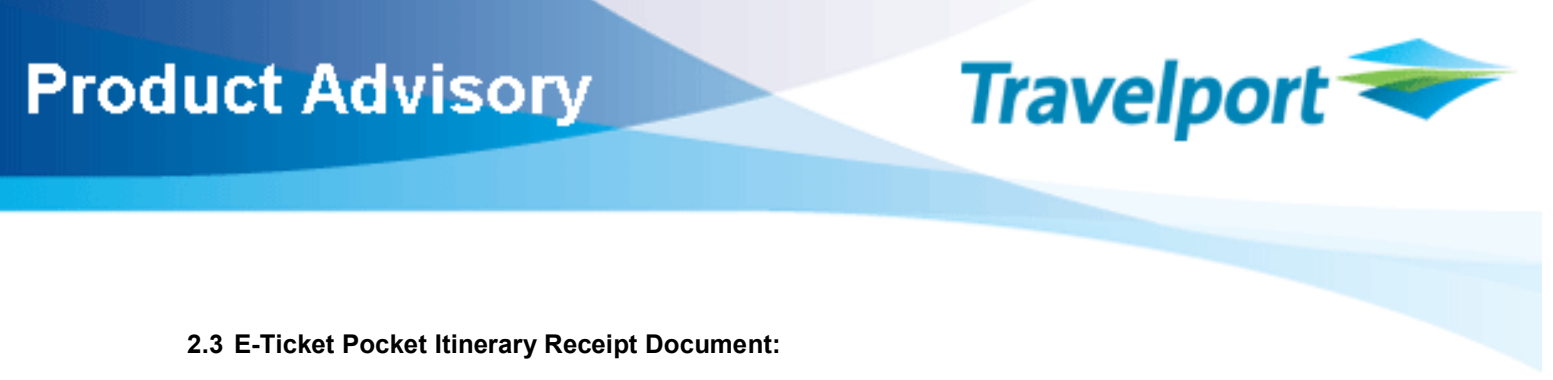

The total ticketing fee amount, total tax amount and grand total amount will print on the e-ticket pocket itinerary receipt document. The ticketing fee amounts will print automatically when the pocket itinerary receipt document is printed.

Entry: >EZEP

#### 2.3.1 Current Printing of the Pocket Itinerary Receipt:

The following example reflects the current printed e-ticket pocket itinerary receipt document. (This is a partial display and all data in the body of the document may not be displayed):

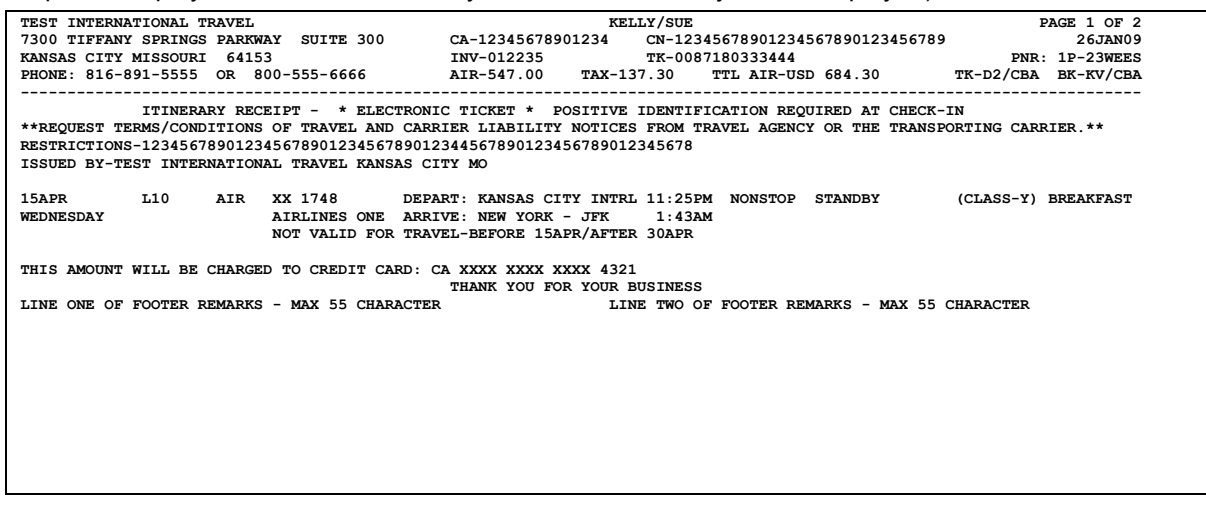

NOTE: THE ABOVE EXAMPLE IS NOT TO PRINT LINE / PRINT POSITION SPECIFICATIONS.

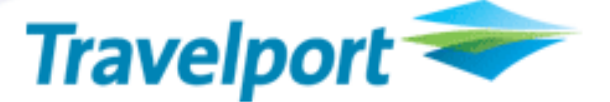

#### 2.3.2 New Data on the Printed Pocket Itinerary Receipt:

The ticketing fee amount, taxes and total amount will print on a separate line below the current the agency address in the header information. The amounts for the AIR, TAX and TTL AIR will continue to print in their current location and the amounts will not include the ticketing fee amounts.

The pocket itinerary receipt prints for each individual name in the transaction. Therefore, the ticketing fee amount that prints on the pocket will only be for each individual passenger name.

The following example shows the pocket itinerary receipt containing the new title of CARRIER FEES/TAXES along with the amounts for the ticketing fee and taxes. (This is a partial display and all data in the body of the document may not be displayed):

| TEST INTERNATIONAL TRAVEL                                                                                            | KELLY/SUE |  |  |  | PAGE 1 OF 2 |  |
|----------------------------------------------------------------------------------------------------|-----------|--|--|--|-------------|--|
| 7300 TIFFANY SPRINGS PARKWAY SUITE 300 CA-12345678901234 CN-12345678901234567890123456789 26JAN09                    |           |  |  |  |             |  |
|                                                                                                    |           |  |  |  |             |  |
| PHONE: 816-891-5555 OR 800-555-6666 AIR-547.00 TAX-137.30 TTL AIR-USD 684.30 TK-D2/CBA BK-KV/CBA                     |           |  |  |  |             |  |
|                                                                                                    |           |  |  |  |             |  |
| CARRIER FEES/TAXES 23.00 TAXES 9.50 TOTAL 32.50                                                                      |           |  |  |  |             |  |
| ITINERARY RECEIPT - * ELECTRONIC TICKET * POSITIVE IDENTIFICATION REOUIRED AT CHECK-IN                               |           |  |  |  |             |  |
| **REOUEST TERMS/CONDITIONS OF TRAVEL AND CARRIER LIABILITY NOTICES FROM TRAVEL AGENCY OR THE TRANSPORTING CARRIER.** |           |  |  |  |             |  |
| RESTRICTIONS-12345678901234567890123456789012344567890123456789012345678                                             |           |  |  |  |             |  |
| ISSUED BY-TEST INTERNATIONAL TRAVEL KANSAS CITY MO                                                                   |           |  |  |  |             |  |
| 15APR 10 AIR XX 1748 DEPART: KANSAS CITY INTRL 11:25PM NONSTOP STANDBY (CLASS-Y) BREAKFAST                           |           |  |  |  |             |  |
| WEDNESDAY                                                                                                    |           |  |  |  |             |  |
| AIRLINES ONE ARRIVE: NEW YORK - JFK 1:43AM<br>NOT VALID FOR TRAVEL-BEFORE 15APR/AFTER 30APR                          |           |  |  |  |             |  |
|                                                                                                    |           |  |  |  |             |  |
| THIS AMOUNT WILL BE CHARGED TO CREDIT CARD: CA XXXX XXXX XXXX 4321                                                   |           |  |  |  |             |  |
| THANK YOU FOR YOUR BUSINESS                                                                                          |           |  |  |  |             |  |
| LINE ONE OF FOOTER REMARKS - MAX 55 CHARACTER TWO OF FOOTER REMARKS - MAX 55 CHARACTER                               |           |  |  |  |             |  |
|                                                                                                    |           |  |  |  |             |  |
|                                                                                                    |           |  |  |  |             |  |
|                                                                                                    |           |  |  |  |             |  |
|                                                                                                    |           |  |  |  |             |  |
|                                                                                                    |           |  |  |  |             |  |
|                                                                                                    |           |  |  |  |             |  |
|                                                                                                    |           |  |  |  |             |  |
|                                                                                                    |           |  |  |  |             |  |
|                                                                                                    |           |  |  |  |             |  |

NOTE: THE ABOVE EXAMPLE IS NOT TO PRINT LINE / PRINT POSITION SPECIFICATIONS.

#### 2.4 Separate Pocket Itinerary Receipt Page for the Ticketing Fees:

When ticketing fees and taxes are applicable a separate pocket itinerary receipt page will print in addition to the current itinerary receipt document. The additional page will print for each passenger name in the e-ticket transaction and will show a breakdown of the ticketing fees and taxes and the fee description.

A fee description, when provided for the ticketing fee, will print on the same line following the fee amount and fee type code. The fee description can be 1 to 10 characters.

Entry: >EZEP

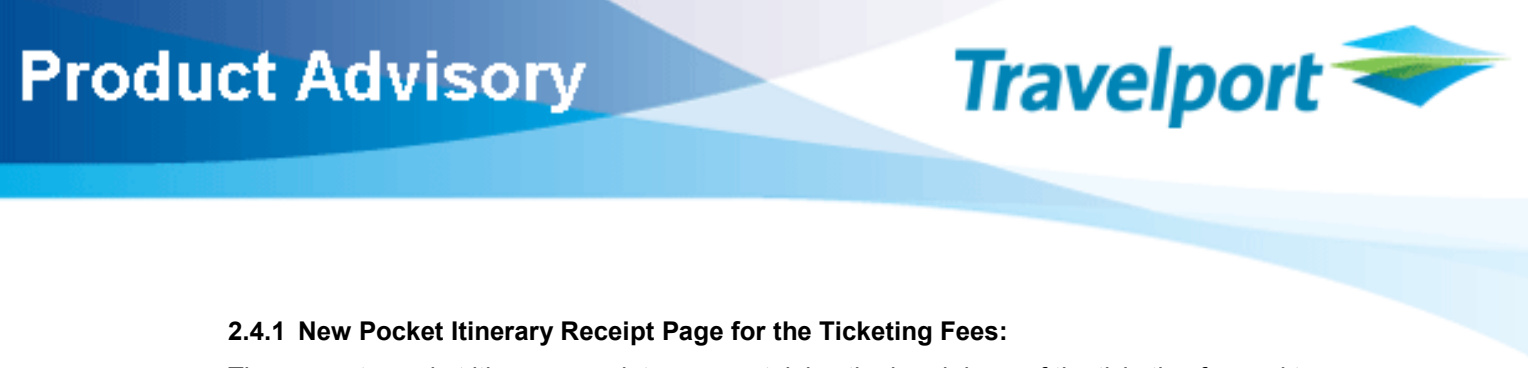

The separate pocket itinerary receipt page containing the breakdown of the ticketing fee and taxes will automatically print following the pocket itinerary receipt document.

The following example shows the new pocket itinerary receipt page with the new title line of FEES/TAXES and amounts, a breakdown of the CARRIER FEES/TAXES and a fee description. The item of FEE DATA on the following pocket itinerary receipt shows a fee description.

This page will automatically print following the current pocket itinerary receipt document shown in item 2.3.2 above.

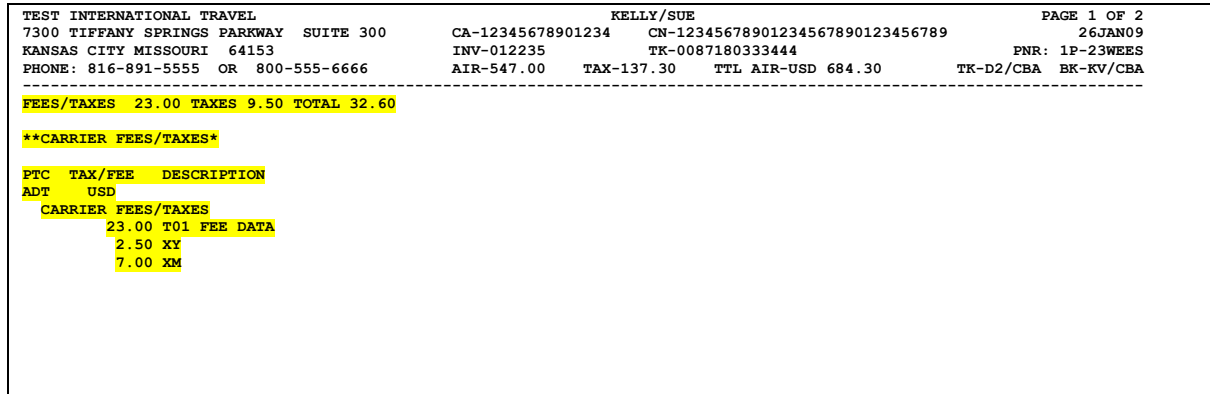

NOTE: THE ABOVE EXAMPLE IS NOT TO PRINT LINE / PRINT POSITION SPECIFICATIONS.

#### 3. New Ticketing Options

#### 3.1 Account Code

Worldspan by Travelport will provide a new EZ ticketing option to allow the input of account code(s).

The option is @@ followed by a minimum of 1 character and maximum of 20 characters. Only alpha/numeric data is allowed.

A maximum of 5 account codes may be input in the EZ ticketing entry and each account code will be separated by using a dash.

The account code in the EZ ticketing entry will be sent to pricing and allow the system to price the itinerary, or re-price the itinerary if it is already priced. The account code in the EZ ticketing entry will also validate internal ticketing fees tables to determine the applicable ticketing fee.

The following example shows the input of account code(s) in the EZ entry.

```
Entry: >EZEL#@@KW4321-JJ8932
```
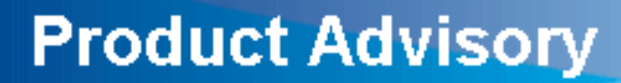

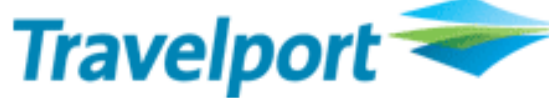

#### 3.2 Ticket Designator

Worldspan by Travelport will provide a new EZ ticketing option to allow the input of a ticket designator.

The option is \*@ followed by a minimum of 1 character and maximum of 10 characters. Only alpha/numeric data is allowed.

A maximum of 1 ticket designator may be input in the EZ ticketing entry.

The ticket designator in the EZ ticketing entry will be sent to pricing and will price the itinerary or reprice the itinerary if it is already priced. The ticket designator in the EZ ticketing entry will also validate internal ticketing fees tables to determine the applicable ticketing fee.

The following example shows the input of the ticket designator in the EZ entry.

Entry: >EZEL#\*@244315

#### 3.3 New Option to Suppress the Printing of the Separate Itinerary Receipt Page for Ticketing Fees

When ticketing fees are applicable to an e-ticket transaction, printing of the full or pocket itinerary receipt document is required. This includes the new ticketing fee itinerary receipt page containing the breakdown of ticketing fee data. The new ticketing fee itinerary receipt page with the breakdown of the ticketing fee data automatically prints following the full or pocket itinerary receipt document(s).

Use of a new option in the EZ ticketing entry will suppress printing of the separate ticketing fee itinerary receipt page. However, the full and pocket itinerary receipt document(s) will continue to print. Since printing of the additional itinerary receipt page is required when ticketing fees are applicable to the e-ticket transaction, this new option will override that requirement and allow the transaction to process without printing the new itinerary receipt page.

The new option is XTX

The following example shows the input of the new XTX option in the EZ entry.

Entry: >EZ#<mark>xTX</mark>

#### 3.4 New Option for Multiple/Split Forms of Payment

The use of multiple/split forms of payment for a ticket transaction currently requires the input of an amount for each of the forms of payment. The amounts used for each form of payment must currently add up to the same amount as the total fare.

If ticketing fees are applicable to the e-ticket transaction and multiple/split forms of payment are used, the ticketing fee amount may not be available for input in the EZ ticketing entry with the associated form of payment.

Worldspan by Travelport will provide a new option that will calculate the amount for the second form of payment and the calculated amount will include the ticketing fee amounts if they are applicable to the e-ticket transaction. The new option is CALC and may be input in place of an amount for the second form of payment.

This new option of CALC can be used to calculate the amount for the second form of payment when there are no ticketing fees applicable to the transaction. However, if ticketing fees apply and

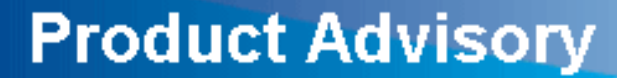

multiple/split forms of payment are used, the agent will be required to use the CALC option for the second form of payment.

The following example shows the new CALC option for multiple/split forms of payment in the EZ entry.

Entry: >EZ#\$CCCA5498786053204321P1209-700.00/CK-CALC

The actual amount that is calculated for the second form of payment will display in the document history FOP element and will display on the secondary DDL response in the multiple FOP fields.

**Travelport** 

#### 3.5 New Ticketing Option to Inhibit Ticketing Fees

A new ticketing parameter along with a new option will provide the functionality to not apply mandatory ticketing fees with the issuance of an e-ticket.

The new ticketing fee parameter is TF- and the new option of NT following the TF- parameter will inhibit the application of mandatory ticketing fees at ticketing time.

The input of #TF-NT in the (EZ) ticketing entry will inhibit the application of all mandatory ticketing fees. If there are automated ticketing fees applicable to the ticketing transaction and the new ticketing fee parameter and option of #TF-NT is included in the (EZ) ticketing entry, then the mandatory ticketing fees will not be included for the e-ticket transaction.

The following example is to show the new ticketing fee parameter and option in the EZ ticketing entry:

Entry: >EZ#TF-NT

#### 4. New Error Responses

ACCOUNT CODE FIELD MIN/MAX 1/20 CHARACTERS The account code has less than 1 character or more than 20 characters.

ACCOUNT CODE NOT VALID

Special characters such as the end item, slash, and period are not allowed to be input for the account code.

INVALID - FIVE ACCOUNT CODES MAXIMUM A maximum of only 5 account codes are allowed in the account code option in the EZ ticketing entry.

TICKET DESIGNATOR FIELD MIN/MAX 1/10 CHARACTERS

The ticket designator has less than 1 character and more than 10 characters.

TICKET DESIGNATOR NOT VALID

Special characters such as the end item, slash, and period are not allowed to be input for the ticket designator.

CARRIER FEES APPLY - REQUEST ITINERARY RECEIPT OR USE #XTX

It is required to print the itinerary receipt or the pocket receipt for an electronic ticket transaction with ticketing fees or you can use the option of #XTX to suppress the printing of the itinerary receipt documents.

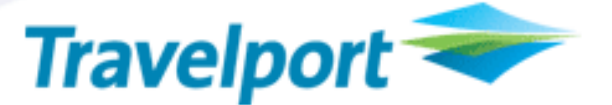

CARRIER FEES APPLY – USE CALC OPTION FOR THE SPLIT FOP AMOUNT It is required to use the CALC option as the form of payment amount for the second form of payment when using split forms of payment and an OB fee applies to the electronic ticket transaction.

INVALID TICKETING FEE OPTION An invalid option was input for the TF- parameter

### **Glossarv**

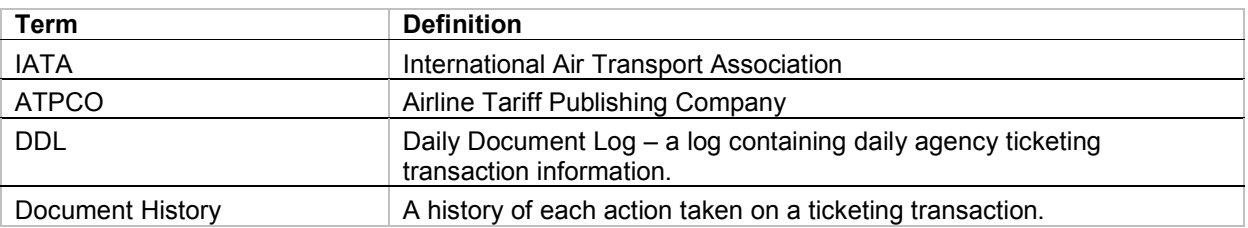

# THE INFORMATION CONTAINED IN THIS DOCUMENT IS CONFIDENTIAL AND PROPRIETARY TO TRAVELPORT

### Copyright

Copyright © Travelport and/or its subsidiaries. All rights reserved.

Travelport provides this document for information purposes only and does not promise that the information contained in this document is accurate, current or complete. This document is subject to change without notice. No part of this document may be reproduced, stored in a retrieval system, or transmitted in any form or any means electronic or 2008 mechanical, including photocopying and recording for any purpose other than the licensee's personal use without the prior written permission of Travelport and/or its subsidiaries.

# **Trademarks**

Travelport and/or its subsidiaries may have registered or unregistered patents or pending patent applications, trademarks copyright, or other intellectual property rights in respect of the subject matter of this document. The furnishing of this document does not confer any right or license to or in respect of these patents, trademarks, copyright, or other intellectual property rights. All other companies and product names are trademarks or registered trademarks of their respective holders.